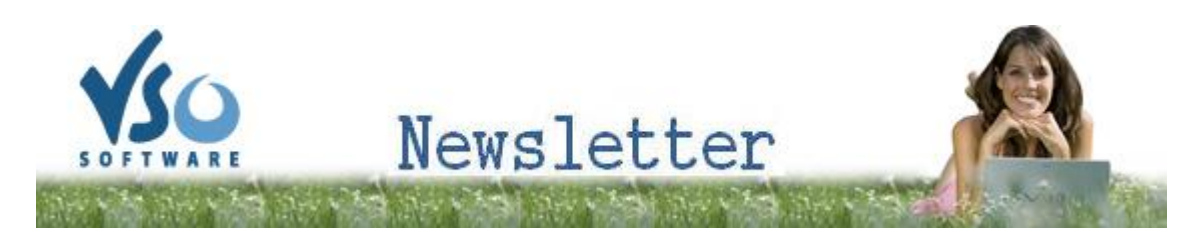

**VSO Software Newsletter n°12** May 2012

In this issue:

- **- What's new?**
- **- VSO Helpdesk**
- **- Did you know?**

## **What's new?**

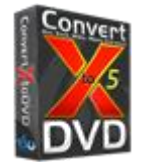

# **- ConvertXtoDVD 5 and VMP: New subtitle editor**

We have incorporated our new subtitle editor in our free media player: VSO Media Player. That way you can check out how you will be able to edit the font, color position, codepage, display, etc. of your subtitles in the forthcoming version of ConvertXtoDVD 5. [Click here for more info.](http://forums.vso-software.fr/post76444.html#p76444)

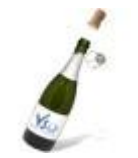

#### -**VSO turns 10!**

In ten years (and not even one gray hair along the way), VSO has gained international recognition in the multimedia field, thanks to its expertise, skilled staff and hard work. Happy birthday to us! By the way, do you know what the letters VSO stand for ? [Send us](http://www.vso-software.fr/contactform.php?topic=general) your best/funniest suggestions. The best one get a Goldmember license!

# **VSO Helpdesk**

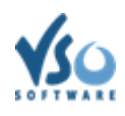

### **- How to report a technical issue**

In the (unlikely) event that something goes wrong with your program, please let us know. We're here to help, from the simple enquiry to the bigger bugs. By simply downloading and filling in our [support form,](http://download.vso-software.fr/vsorep.exe) we receive the exact parameters and log file of the program, so we can see what's going on. Just bear in mind three things: 1. Make sure you have the [latest version.](http://www.vso-software.fr/download.php) 2. Don't bother sending an email if you have a pirated version. Technical support is for registered clients or people with trial versions. 3. Please try to be as explicit as possible and describe what happens in simple words.

# **Did you know?**

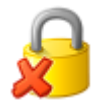

### **- Remove protections on a DVD or Blu-ray Disk**

Our DVD and Blu-ray programs require a decryptor if you want to convert a video that is protected. Check out [this guide](http://www.vso-software.fr/guides/what-to-do-when-disk-is-protected.php?) to find out what to do when your disk is protected.

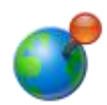

### **- How to... change the standard of your video?**

DVD players come in two kinds: the ones that read any video standard, and the ones (the majority) who only read their "regional" standard (**PAL** for Europe and **NTSC** for the rest of the world). This is why you sometimes cannot play foreign DVDs or need to encode in one specific format. In ConvertXtoDVD, go to "settings" "DVD Specifications" "Video standard" to change the video standard. In DVD and Blu-ray converters, select the NTSC or PAL output.

If you want to contact us please use [support form](http://www.vso-software.fr/contactform.php) or our **Facebook** and **Twitter** accounts.

Bye for now! The VSO Software Team

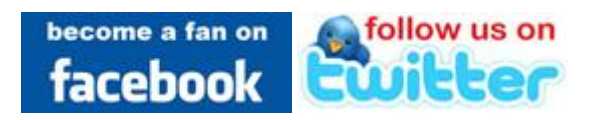